## **Changer manuellement la date de retour**

**Lors du prêt, cliquez dans la case retour prévu et changez la date de façon manuelle.** 

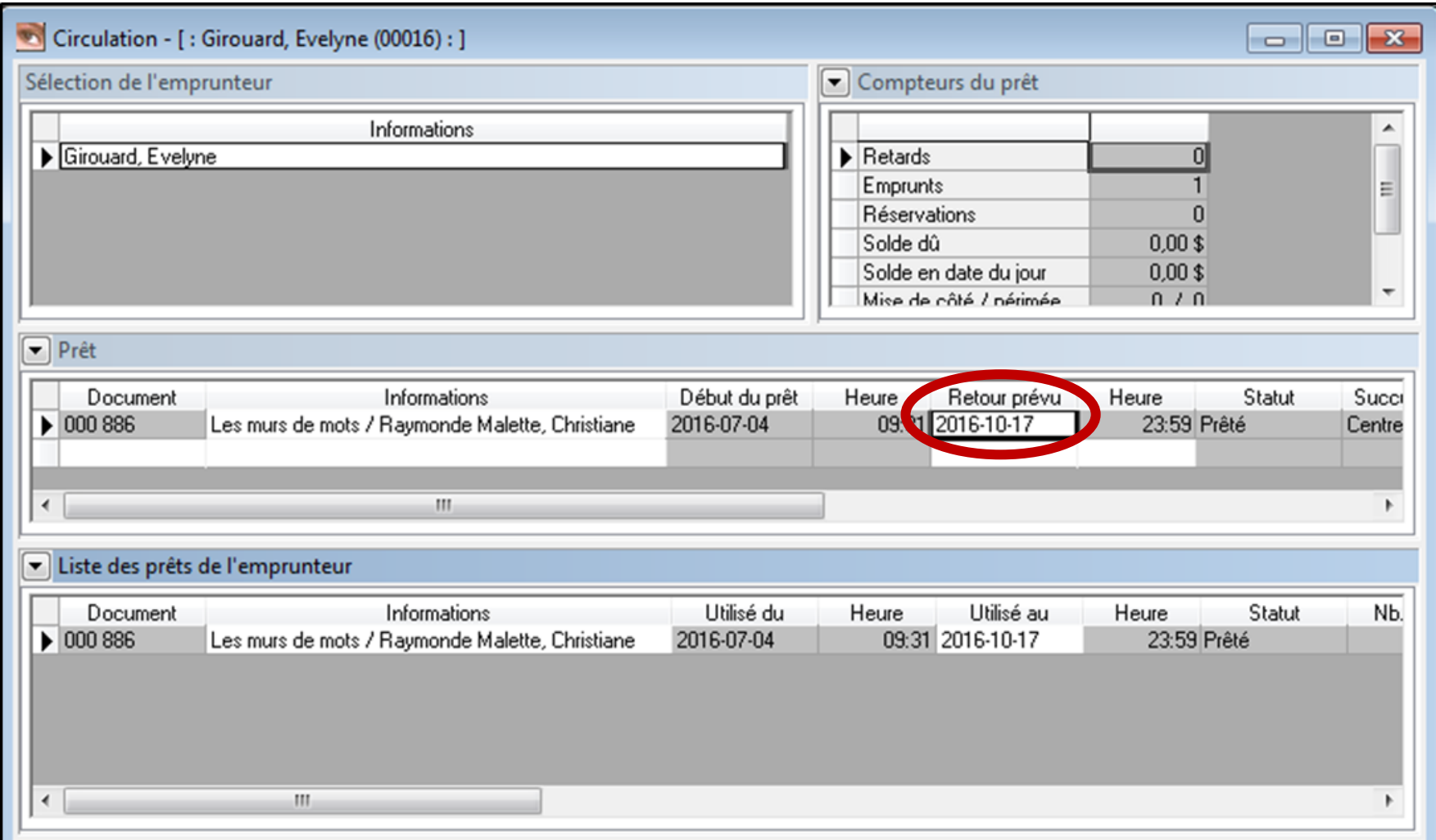